# Bel een andere uitbreiding op SPA300/500 Series IP-telefoons  $\overline{\phantom{a}}$

## Doelstellingen

Dit artikel beschrijft hoe u een vraag kunt kiezen die bij een andere uitbreiding bel met SPA300/500 Series IP-telefoons.

Opmerking: Sommige functies variëren in andere callcontrol omgevingen. Controleer de documentatie van uw Call Controller op meer informatie.

## Toepasselijke apparaten

- ・ SPA300 Series
- ・ SPA500 Series

# Bel op een andere uitbreiding

Afhankelijk van de manier waarop het telefoonnetwerk wordt geconfigureerd kunnen oproepen vanuit een andere extensie op drie manieren worden opgepikt:

### 1. Neem een CallConnector op die bij Specific Extension wordt gebeld met behulp van de "PickUp"-toets

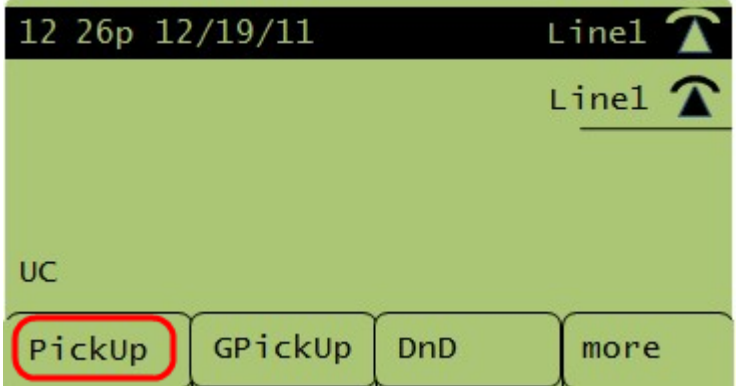

Stap 1. Druk op de PickUp-softkey.

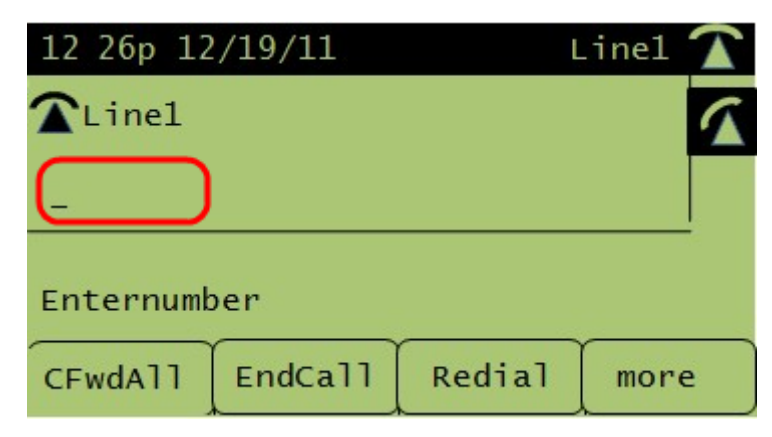

Stap 2. Voer het uitbreidingsnummer in van de telefoon waarvan de oproep moet worden

opgepikt.

### 2. Neem een Bel op die zich uitstrekt tot een extensie in uw groep met behulp van de "GPickUp"-toets

OPMERKING: Groepen moeten worden geconfigureerd voor het gebruik van deze functie.

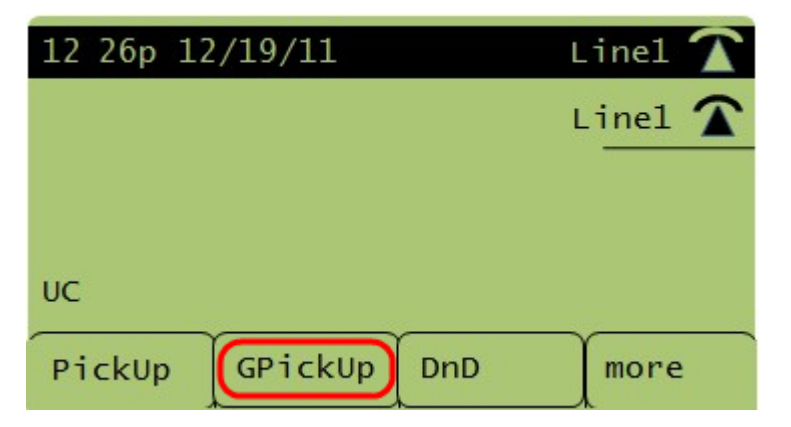

Stap 1. Druk op de GPickUp-toets.

Stap 2. Druk op de asterisk (\*)-toets. Er wordt een oproep opgepikt bij elke uitbreiding.

OPMERKING: Als alle telefoons in één groep zijn geconfigureerd, hoeft u de sterretje (\*) toets niet in te drukken.

### 3. Neem een Bel op die bij een extensie in een andere groep belandt met behulp van de "GPickUp"-toets

OPMERKING: Groepen moeten worden geconfigureerd voor het gebruik van deze functie.

Stap 1. Druk op de GPickUp-toets.

Stap 2. Druk op het nummer van de groep waaruit de oproep moet worden geselecteerd